# **Kodak i1100 Series Scanners Windows Drivers Release Notes**

# **Version CD 3.01 and Firmware 1.32 or 180601 or 1.36 Summary**

**Purpose of Release:** This is a CPE release of drivers for the Kodak i1100 (i1150, i1190, i1190E, i1180) Scanner family.

Note: The drivers only file, InstallSoftware\_i11xx\_v3.1.exe, does not include user guides or the required Microsoft .net framework files. This file can be used as the initial installation on a computer as long as .net framework has been installed. Window 7,8.1 and 10 includes as standard the required .net framework. The ISO image is required for silent driver installation, advanced (selectable) installation or first time installation on a Windows XP or Vista computer.

Instructions for installing drivers using the ISO file:

For Windows 8.1 and 10 OS, mount the ISO file as a drive. (right click on the ISO file and select Mount) For Windows 7 OS, either the ISO file has to be mounted as a drive or the ISO contents extracted to a folder using a 3<sup>rd</sup> party software tool. Software Tool providers (tools have not been tested and are not supported by the Kodak Alaris team, customers have reported that (7 zip, winrar, winiso) offer such capability.

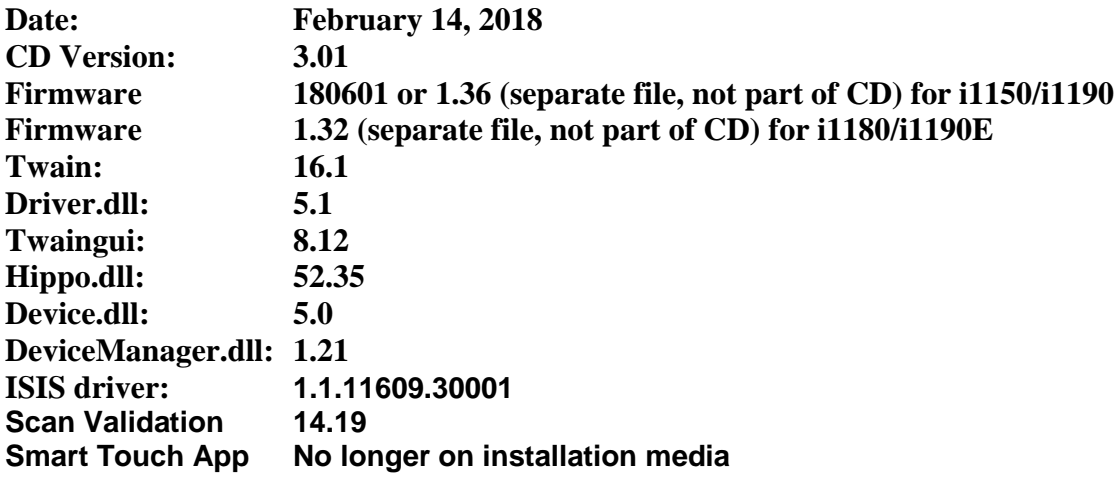

## **Change Requests Implemented:**

1. None

## **Driver Issues Fixed:**

1. None

## **Firmware Issues Fixed:**

1. Main Controller Board Flash Memory End of Life - There are no machine functionality

Page | 1

# **Kodak i1100 Series Scanners Windows Drivers Release Notes**

changes for an i1150/i1190 between version 1.36 and 18.06.01, the changes are to support the flash part change. The firmware package i115x\_180601\_UpdateInstaller.exe will installed firmware 1.36 to a board with the old flash and install 180601 on a machine with the new Flash part. The Flash part change was implemented in production, effective with i1150 SN 54052744 (start date:2018/8/27) and i1190 SN 58712232 (start date: 2018/09/06) firmware V18.06.01 is used in manufacturing.

- 1. DIAS-1508 SVT service license keys will be deleted when CD 3.1 is installed on a Windows 10 computer.
	- a. Obtain a new SVT service key for the computer.
- 2. PR 25176: CD 2.04 and higher will not install on "Server 2008-R2" and "Server 2012-R2"
	- a. Workaround
		- i. .NET Framework 3.5 or higher must be installed
		- ii. Desktop Experience must be installed
		- iii. Must be logged in as administrator
		- iv. Must right click on set\_up.exe and use can install via Run as administrator

# **Kodak i1100 Series Scanners Windows Drivers Release Notes**

# **Version CD 3.01 and Firmware 1.32 or 1.36 Summary**

**Purpose of Release:** This is a CPE release of drivers for the Kodak i1100 (i1150, i1190, i1190E, i1180) Scanner family.

Note: The drivers only file, InstallSoftware\_i11xx\_v3.1.exe, does not include user guides or the required Microsoft .net framework files. This file can be used as the initial installation on a computer as long as .net framework has been installed. Window 7,8.1 and 10 includes as standard the required .net framework. The ISO image is required for silent driver installation, advanced (selectable) installation or first time installation on a Windows XP or Vista computer.

Instructions for installing drivers using the ISO file:

For Windows 8.1 and 10 OS, mount the ISO file as a drive. (right click on the ISO file and select Mount) For Windows 7 OS, either the ISO file has to be mounted as a drive or the ISO contents extracted to a folder using a 3<sup>rd</sup> party software tool. Software Tool providers (tools have not been tested and are not supported by the Kodak Alaris team, customers have reported that (7 zip, winrar, winiso) offer such capability.

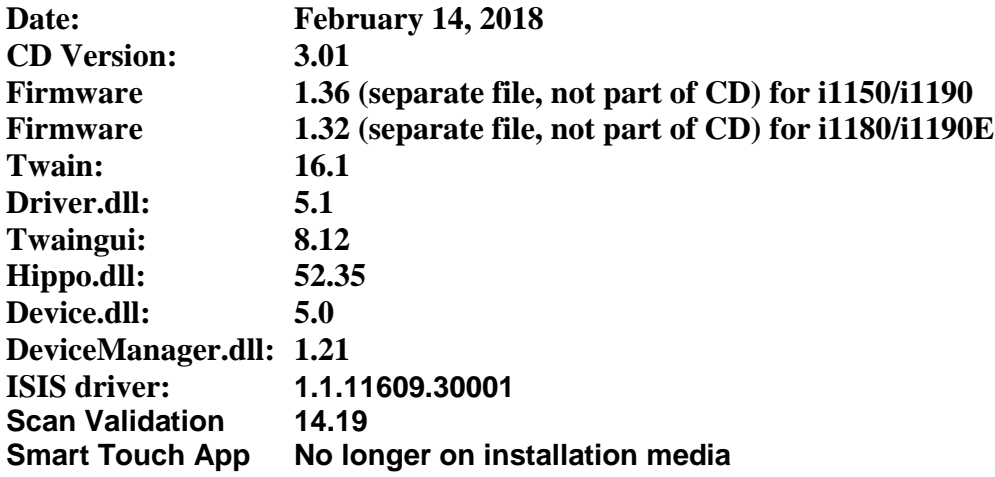

## **Change Requests Implemented:**

2. None

## **Driver Issues Fixed:**

- **2.** DIAS-1441, DIAS-1452 Twain Driver will not connect with Windows 10 Creator v1709
- 3. CPSOLSTS-237 –Smart Touch buttons do not work with Windows 10 Creator v1709
- 4. DIAS-1383 Scanner freezes after scanning one page

Page | 3

# **Kodak i1100 Series Scanners Windows Drivers Release Notes**

### **Firmware Issues Fixed:**

2. DIAS-1362 – Add support for a custom alteration such that when USB Vbus is removed the scanner will power off. .

- 3. DIAS-1508 SVT service license keys will be deleted when CD 3.1 is installed on a Windows 10 computer.
	- a. Obtain a new SVT service key for the computer.
- 4. PR 25176: CD 2.04 and higher will not install on "Server 2008-R2" and "Server 2012-R2"
	- a. Workaround
		- i. .NET Framework 3.5 or higher must be installed
		- ii. Desktop Experience must be installed
		- iii. Must be logged in as administrator
		- iv. Must right click on set\_up.exe and use can install via Run as administrator

# **Kodak i1100 Series Scanners Windows Drivers Release Notes**

# **Version CD 2.26 Summary**

**Purpose of Release:** This is a CPE release of drivers for the Kodak i1150 Scanner.

Note: When installing a Kodak i1150 Scanner on a host PC for the first time the Full Install CD (shipped with the scanner) must be used. The InstallSoftware\_v2.xx.exe may be used to update a host PC that used an Install CD Version 1.xx for its first install.

Instructions for installing drivers using the ISO file:

For Windows 8.1 and 10 OS, mount the ISO file as a drive. (right click on the ISO file and select Mount) For Windows 7 OS, either the ISO file has to be mounted as a drive or the ISO contents extracted to a folder using a  $3<sup>rd</sup>$  party software tool. Software Tool providers (tools have not been tested and are not supported by the Kodak Alaris team, customers have reported that (7 zip, winrar, winiso) offer such capability.

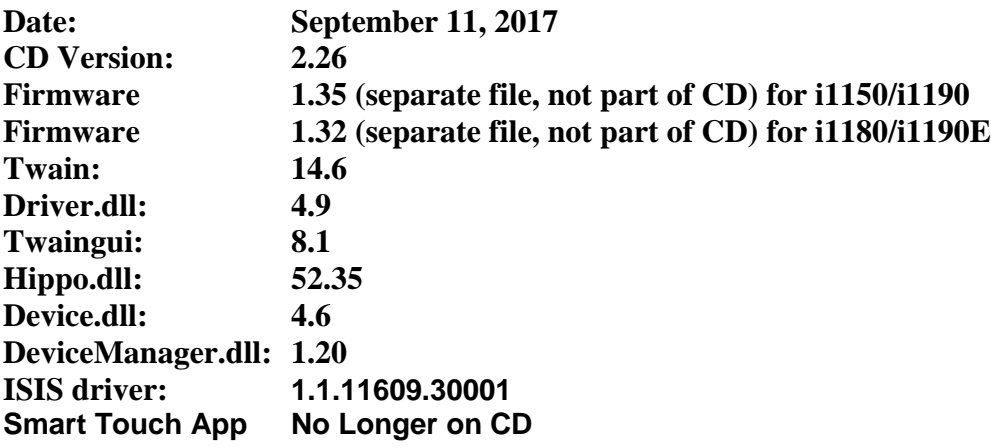

## **Change Requests Implemented:**

- 5. DIAS-1136 Many changes to Automatic Rotation to support credit card scanning which are dark and have limited text printed on them.
- 6. DIAS-1225 –Remove SmartTouch from installation media
- 7. DIAS-1226 Remove Capture Pro LE from installation media
- 8. DIAS-1284 Update Installer with link to Smart Touch and Capture Pro LE internet downloadable files.

## **Driver Issues Fixed:**

- 1. DIAS-1198 Address a Citrix connectivity issue
- 2. DIAS-1126-Address issue with Windows VM using USB Redirection

### **Firmware Issues Fixed:**

3. None

# **Kodak i1100 Series Scanners Windows Drivers Release Notes**

- 5. PR 25176: CD 2.04 and higher will not install on "Server 2008-R2" and "Server 2012-R2"
	- a. Workaround
		- i. .NET Framework 3.5 or higher must be installed
		- ii. Desktop Experience must be installed
		- iii. Must be logged in as administrator
		- iv. Must right click on set\_up.exe and use can install via Run as administrator

# **Kodak i1100 Series Scanners Windows Drivers Release Notes**

# **Version CD 2.16 Summary**

**Purpose of Release:** This is a CPE release of drivers for the Kodak i1150 Scanner.

Note: When installing a Kodak i1150 Scanner on a host PC for the first time the Full Install CD (shipped with the scanner) must be used. If the InstallSoftware\_v2.xx.exe driver installer is used for a new installation the Kodak Smart Touch application will not be installed. The InstallSoftware\_v2.xx.exe may be used to update a host PC that used an Install CD Version 1.xx for its first install.

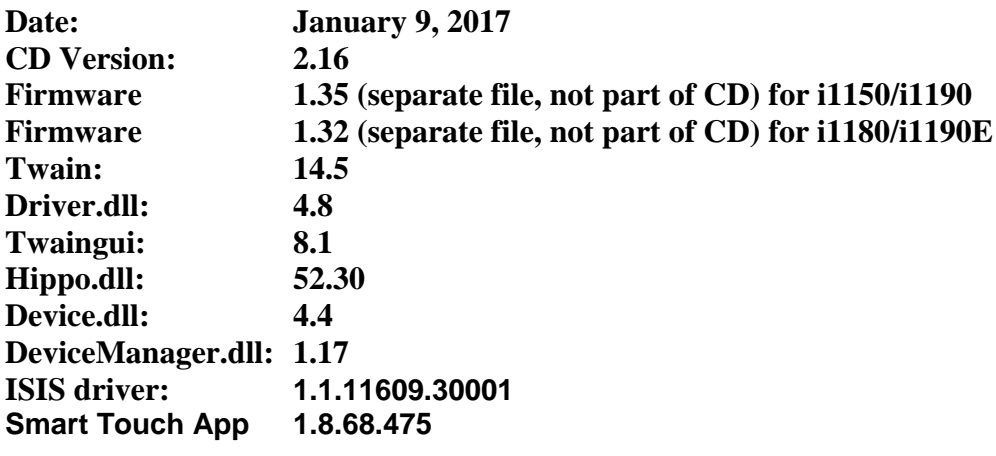

## **New Driver Features:**

- 9. CR 5370 Add QR Barcode reading
- 10. CR 5276 Add 64-bit TWAIN driver
- 11. CR 5119 Do not Install ISIS on Windows XP Operating System computers

## **Smart Touch Features/Fixes:**

- 1. PR 26539 When scanner wakes from sleep mode, it no longer connects
- 2. CPSOLSTS-101/202 Smart Touch not sending paper source information
- 3. PR 26223 When you set the searchable PDF of the i1190 SmartTouch it shows Arabic as an option
- 4. [CPSOLSTS-163](https://kodakalarisstudio.atlassian.net/browse/CPSOLSTS-163) Folder permissions are being changed when users are scanning
- 5. [CPSOLSTS-164](https://kodakalarisstudio.atlassian.net/browse/CPSOLSTS-164) SmartTouch won't install when a folder redirection of the users' home directories to a server has been moved
- 6. [CPSOLSTS-166](https://kodakalarisstudio.atlassian.net/browse/CPSOLSTS-166) The date is being repeated in the filename string
- 7. [CPSOLSTS-186](https://kodakalarisstudio.atlassian.net/browse/CPSOLSTS-186) SmartTouch upgrade does not always happen correctly when running silently

## **Driver Issues Fixed:**

Page | 7 1. PR 26946 - i1150 when scanning 2D barcode with TWAIN or ISIS Driver

# **Kodak i1100 Series Scanners Windows Drivers Release Notes**

- 2. PR 26840 problem when scanning dark hard cards (credit cards)
- 3. PR 25842 Unable to communicate with scanner after PC comes out of Sleep Mode
- 4. PR 25701 When using Blank page removal, an image that is not blank is being deleted
- 5. DIAS-507- WIA version not updating with i11xx CD v2.14 upgrade [Smart Touch scanner buttons don't work, but Smart Touch in system tray works]
- 6. DIAS-889 Smart Touch Buttons on OCP not functioning in Windows XP

### **Firmware Issues Fixed:**

- 4. DIAS-478: Scanner errors on OCP can be over written on startup
- 5. CD 5390 Increase the feeder clutch on time from 10mm to 20mm also in FW 1.32

- 6. PR 25176: CD 2.04 and higher will not install on "Server 2008-R2" and "Server 2012-R2"
	- a. Workaround
		- i. .NET Framework 3.5 or higher must be installed
		- ii. Desktop Experience must be installed
		- iii. Must be logged in as administrator
		- iv. Must right click on set\_up.exe and use can install via Run as administrator

# **Kodak i1100 Series Scanners Windows Drivers Release Notes**

# **Kodak i11xx Series Scanners Software Release Notes Version CD 2.07.01 Summary**

**Purpose of Release:** This is a LPO release to the drivers for the Kodak i3000 scanners which allows the locking of a specific customer application to occur such that the TWAIN driver will only work with this one specific application.

**Date: November 9, 2016 CD Version: 2.07.01**

# **Kodak i1150 Scanner Software Release Notes**

## **Version CD 2.07 Summary**

**Purpose of Release:** This is a CSM release of drivers for the Kodak i1150 Scanner.

Note: When installing a Kodak i1150 Scanner on a host PC for the first time the Full Install CD (shipped with the scanner) must be used. If the InstallSoftware\_v2.xx.exe driver installer is used for a new installation the Kodak Smart Touch application will not be installed. The InstallSoftware\_v2.xx.exe may be used to update a host PC that used an Install CD Version 1.xx for its first install.

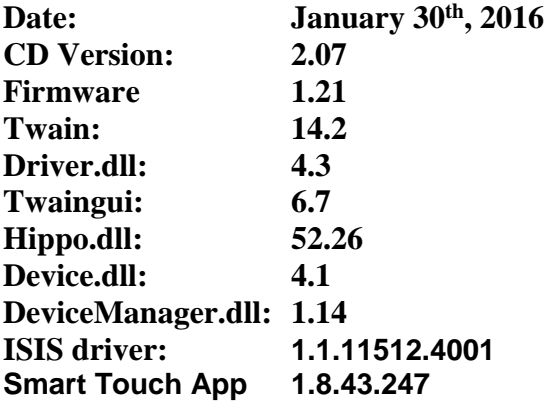

#### **New Driver Features:**

- 12. Increase to 30ppm from 25ppm
- 13. Change to default profile: Turned off Hole fill and Streak Removal

### **Smart Touch Features**

1. None

### **Issues Fixed:**

7. None

#### **Known Issues:**

Page | 9

# **Kodak i1100 Series Scanners Windows Drivers Release Notes**

### None

# **Version CD 2.01 Summary**

**Purpose of Release:** This is a CSM release of drivers for the Kodak i1150 Scanner.

Note: When installing a Kodak i1150 Scanners on a host PC for the first time the Full Install CD (shipped with the scanner) must be used. If the InstallSoftware\_v2.xx.exe driver installer is used for a new installation the Kodak Smart Touch application will not be installed. The InstallSoftware\_v2.xx.exe may be used to update a host PC that used an Install CD Version 1.xx for its first install.

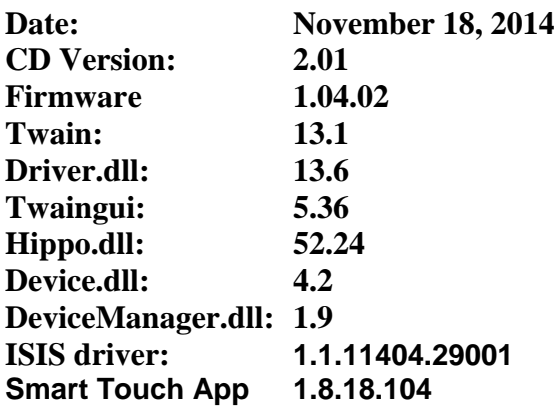

#### **New Driver Features:**

- 14. Add error message for no image data
- 15. Mac Drivers Available
- 16. Mac PageManager Scan Button was launched and added to the system tray
- 17. Add JPEG and G4 Compressions to PageManager
- 18. Expand Linux support to 64-bit for Ubuntu 14.04 (LTS)
- 19. Develop Mag Adjustment Tool Mag for China Bank customers

### **Smart Touch Features**

- 1. Have a silent installer option for Smart Touch patch (web) installer
- 2. Ability to not create a copy of the file on the PC when emailing a document
- 3. Add the name WebDAV to Custom Cloud
- 4. Add 'create folder' icon to configure cloud storage screen
- 5. Support Scan to Google Drive (CloudStorage)
- 6. Hide 'delete file after sending' option when change to non-mail destination

### **Issues Fixed:**

8. None

#### **Known Issues:**

None